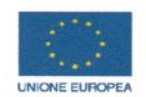

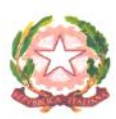

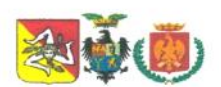

## **CONVITTO NAZIONALE DI STATO**

CON ANNESSO I.C. SUPERIORE

"GIOVANNI FALCONE" già (V. Emanuele II)

Piazza Sett'Angeli nº 3 - 90134 Palermo tel. 091 6118916 - fax 091 584196 Convitto: C. F. 97050570825 email: pavc010006@istruzione.it C.F. 97164780823 email I.C.: paic89500c@istruzione.it - L.C.: papc100005@istruzione.it <<<Email pec: pavc010006@pec.istruzione.it>>> www.convittonazionale.palermo.it

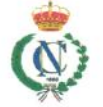

Convitto Nazionale di Stato G.Falcone con annesso Ist.Comprensivo Superiore -Palermo Prot. 0002665 del 27/03/2020 04 (Uscita)

**Circolare n. 174 del 27/03/2020**

**Ai Sigg. Docenti p.c. ai Sigg. Educatori Scuola secondaria di II grado**

Oggetto: **Didattica a distanza (DAD)**: comunicazione orario e modalità di svolgimento delle **videolezioni** Scuola secondaria di II grado

Visti il D.P.C.M. 4 marzo 2020 e il D.P.C.M. 8 marzo 2020, che prevedono che le scuole attivino, per tutta la durata della sospensione delle attività didattiche, modalità di didattica a distanza;

visto il D.P.C.M. 9 marzo 2020, che dispone la sospensione delle attività didattiche fino al 3 aprile 2020;

considerato che il nostro Istituto ha già attivato modalità di didattica a distanza mediante la Bacheca del Portale Argo e le classi virtuali sulla piattaforma Edmodo;

si comunica

che per gli alunni del Liceo classico da **lunedì 30 marzo 2020** saranno attivate le **lezioni in videoconferenza** (videolezioni), secondo l'orario allegato.

Pertanto si forniscono le principali indicazioni necessarie a garantire una corretta erogazione delle attività previste. Le videolezioni sono state organizzate con riferimento all'orario settimanale di lezione e riducendo in proporzione la quantità e il tempo degli incontri.

Esse si svolgeranno **dal lunedì al venerdì** con un orario settimanale della durata di circa 45 minuti di lezione, con 15 minuti di pausa nel caso di lezioni consecutive:

- $\bullet$  dalle ore 9.00 alle ore 12.00
- dalle ore 16.00 alle ore 18.00.

Il docente di sostegno potrà prendere parte alla lezione durante le ore programmate di compresenza e concorderà orari e modalità della didattica a distanza personalizzati con il proprio studente.

L'orario delle videolezioni integra e completa quello delle attività già in corso mediante Bacheca Argo e la piattaforma di classi virtuali Edmodo.

Si allega tabella con orario settimanale delle videolezioni per tutte le classi.

## INDICAZIONI TECNICHE

Le videolezioni si terranno tramite apposita piattaforma per videoconferenza, denominata Google Meet, e il link di accesso alla piattaforma Google Meet, di seguito allegato, sarò unico per ciascuna classe e per tutti i docenti di quella classe.

Si consiglia, laddove possibile, di accedere tramite pc connesso a rete fissa o, in alternativa, tramite tablet o smartphone.

Prima del primo accesso occorre:

- essere dotati di una casella di posta elettronica del Convitto del tipo nomecognome@convittonazionale.palermo.it (attivato e comunicato in precedenza dall'Animatore Digitale), poiché solo accedendo mediante questo account del Convitto sarà possibile attivare come organizzatore la videoconferenza su Google Meet.
- non occorre scaricare nulla se si accede da pc, mentre bisogna scaricare l'app Google Meet (da AppStore per iOS o PlayStore per Android) nel caso in cui si acceda tramite tablet o smarphone.
- verificare il funzionamento del microfono e della videocamera del proprio dispositivo ed eventualmente (non obbligatorio) dotarsi di cuffie con microfono da collegare al dispositivo.

## PROCEDURA DA SEGUIRE AD OGNI SESSIONE DI VIDEOLEZIONE DA PARTE DEL DOCENTE

Il docente aprirà la "Stanza" della videoconferenza qualche minuto prima dell'avvio della videolezione per poter ammettere gli alunni all'"aula" virtuale della videolezione, secondo questa procedura:

- Attivare il proprio dispositivo connesso a internet
- Accedere al proprio account nomecognome@convittonazionale.palermo.it N.B. Qualora si sia collegati con un proprio account, anche Gmail, NON sarà possibile accedere alla videolezione come organizzatore, pertanto la videolezione non potrà essere avviata. Si prega pertanto di verificare prima di ogni accesso a Google Meet di essere collegati/loggati con le credenziali dell'account nomecognome@convittonazionale.palermo.it
- Cliccare sul link d'invito a Google Meet per la classe, secondo la tabella allegata
- Si attiva così l'applicazione per la videolezione su Google Meet
- Cliccare su Partecipa (di solito, è un pulsante verde a destra dello schermo del pc)
- Attivare il microfono e la videocamera, cliccando sulla parte centrale dello schermo e poi sulle icone al centro della banda bianca in basso.
- Per disattivare il microfono o la videocamera, cliccare nuovamente sull'icona corrispondente (Icona BIANCA = attivo; icona ROSSA = disattivato)
- Cliccare sull'icona a forma di sagoma (PARTECIPANTI) per controllare i presenti alla videochiamata)
- Cliccare sull'icona a forma di fumetto (icona con il fumetto in alto a destra della schermata) per usare la chat.
- A conclusione della videolezione attendere che gli alunni abbandonino la chiamata prima di chiuderla, cliccando sull'icona con la cornetta rossa al centro della banda bianca in basso.
- Cliccando sull'icona dei partecipanti e poi sul nome di un partecipante si può fissarne l'immagine sulla schermata principale (icona a sx), disattivarne il microfono (icona centrale) o rimuoverlo (icona a dx) dalla videolezione.
- Segnalare qualsiasi problematica nell'uso all'Animatore Digitale animatoredigitale@convittonazionale.palermo.it

AVVISO inviato nella circolare alle Famiglie:

**Si ricorda che, ai sensi della normativa vigente, è assolutamente vietato registrare in qualsiasi modo e tramite qualsiasi strumento le lezioni tenute in video dai docenti. È inoltre vietato registrare, conservare e diffondere con qualsiasi mezzo e per qualsiasi scopo immagini fisse, sequenze video e sequenze audio contenenti immagini o voci di terzi, senza il previo consenso scritto di questi ultimi.**

Si ringrazia per la consueta collaborazione.

**IL RETTORE** *(Prof. Marco Mantione)*

*(Firma omessa ai sensi dell'art. 3 D.L. 39/93)*